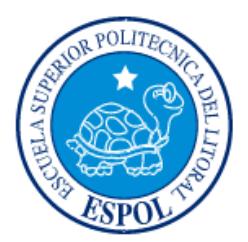

# **ESCUELA SUPERIOR POLITÉCNICA DEL LITORAL**

# **Facultad de Ingeniería en Electricidad y Computación**

"VR Guide: Sistema de navegación en realidad virtual"

# **INFORME DE PROYECTO INTEGRADOR**

Previa a la obtención del Título de:

# **INGENIERO EN CIENCIAS COMPUTACIONALES ORIENTACIÓN SISTEMAS MULTIMEDIA**

VÍCTOR ANDRÉS CEDEÑO MIELES DENNY KLEVER SCHULDT VIZUETE

> GUAYAQUIL – ECUADOR AÑO: 2016

## **TRIBUNAL DE EVALUACIÓN**

**Dra. Cristina Abad Robalino Dr. Sixto García Aguilar** 

PROFESOR EVALUADOR PROFESOR EVALUADOR

## **DECLARACIÓN EXPRESA**

"La responsabilidad y la autoría del contenido de este Trabajo de Titulación, nos corresponde exclusivamente; y damos nuestro consentimiento para que la ESPOL realice la comunicación pública de la obra por cualquier medio con el fin de promover la consulta, difusión y uso público de la producción intelectual"

Victor Andrés Cedeño Mieles Denny Klever Schuldt Vizuete

### **RESUMEN**

Este documento presenta el diseño e implementación de un sistema de navegación en realidad virtual para recorrer el interior del Edificio de Gobierno de la Facultad de Ingeniería en Electricidad y Computación de la Escuela Superior Politécnica del Litoral. Se describe el problema encontrado y la solución propuesta, cómo acceder a esta tecnología y qué opción existe en el Ecuador. El diseño de la aplicación le permite a un usuario utilizar un teléfono inteligente para recorrer el interior del edificio en dos modos diferentes: "Modo VR" y "Modo Estándar". El primer modo requiere de un visor de realidad virtual para generar inmersión. El seguimiento de la cabeza del usuario en el recorrido virtual se realiza gracias al giroscopio del dispositivo, y los controles para el recorrido se encuentran en forma de botones virtuales. El "Modo Estándar" le permite al usuario recorrer el edificio sin necesidad de un visor, pero manteniendo la misma interacción con los controles que en el "Modo VR".

La implementación de la solución se dividió en tres etapas: Modelado 3D, Escenarios y Rutas, y Fotografías Esféricas. Para su desarrollo se utilizó el software para modelado 3D, SketchUp; la plataforma de desarrollo de videojuegos, Unity 3D; y el SDK de Google Cardboard para Unity.

La reacción de los usuarios de la aplicación fue positiva. Aquellos usuarios que ya conocían el edificio físico, pudieron reconocer los distintos lugares del edificio virtual, mientras que aquellos usuarios que no conocían el edificio, fueron capaces de seguir la ruta observada en el mundo virtual, en el edificio físico.

# ÍNDICE GENERAL

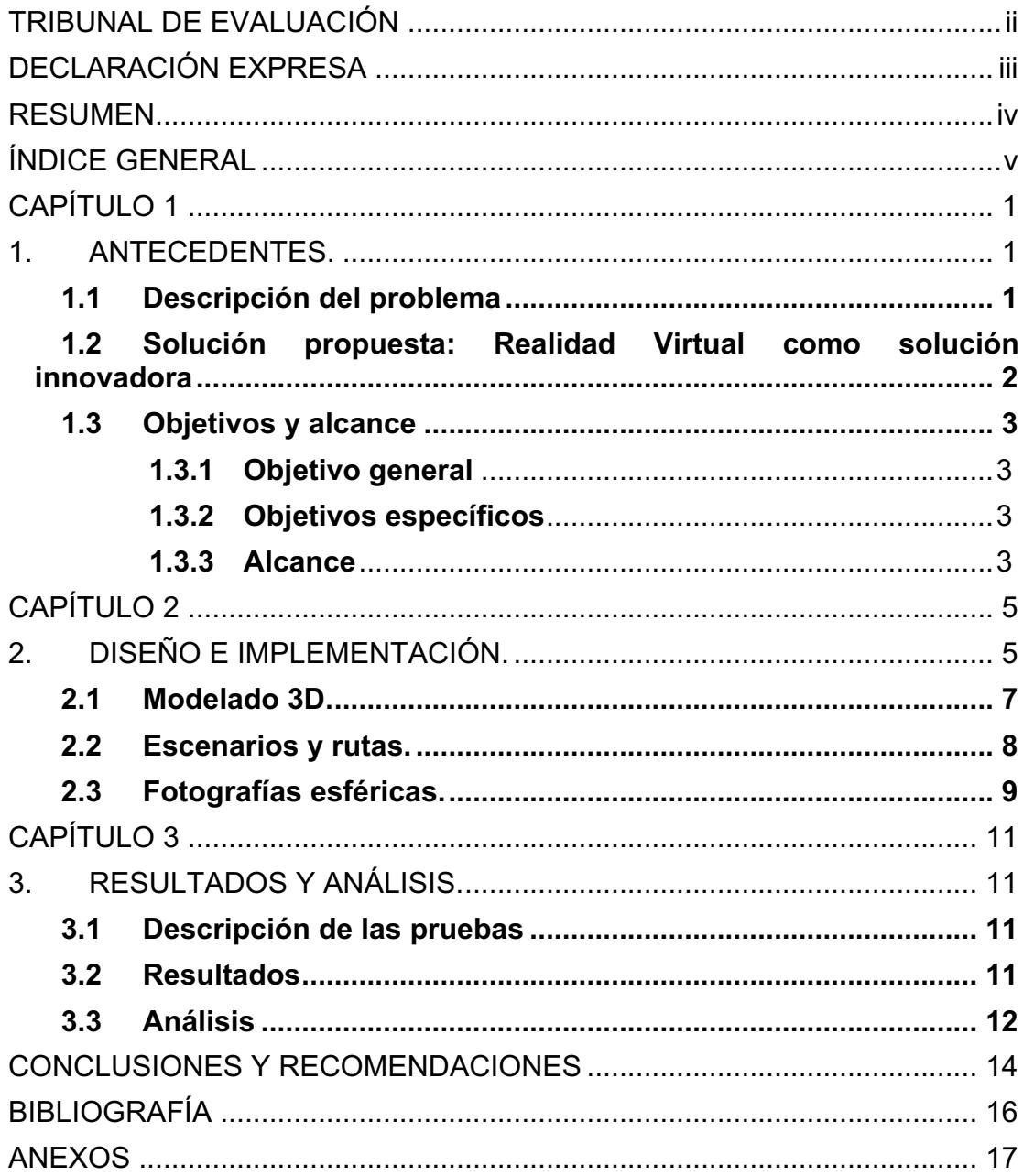

### **CAPÍTULO 1**

### **1. ANTECEDENTES.**

#### **1.1 Descripción del problema**

La realidad virtual es una tecnología que a través de los años ha estado presente de una forma u otra, pero nunca había sido adoptada por el público general. Sin embargo, el crecimiento en el desarrollo de software y hardware para permitirle a los usuarios vivir la experiencia de la realidad virtual, ha sido acelerado en los últimos años. El campo de desarrollo vuelve a tomar fuerza en el segundo semestre de 2012 luego de que Oculus VR, empresa especializada en realidad virtual, iniciara una campaña en una plataforma de cooperación colectiva para promover su visor de realidad virtual [1], y desde entonces este campo de desarrollo no ha dejado de convertirse en un referente de la innovación tecnológica.

La realidad virtual despierta el interés de los usuarios debido a las capacidades de interacción que los sistemas con esta característica podrían presentar. Además, el uso de interfaces cada vez más naturales dentro de un entorno virtual crea un nivel de inmersión que le permite a un usuario explorar ambientes con la ayuda del sistema de navegación.

Estos ambientes podrían ser lugares que el usuario no podría visitar inmediatamente, mundos creados desde cero para diversos propósitos, propuestas arquitectónicas para las cuales ya no se requeriría de una maqueta física, o edificios con varias puertas en su interior o con una distribución de oficinas compleja.

Este último tipo de ambiente sugería la posibilidad de aprovechar esta tecnología y aplicarla para encontrar una solución a la problemática existente en uno de los edificios de la Facultad de Ingeniería en Electricidad y Computación: el Edificio de Gobierno. [2]

Cuando una persona ingresa al edificio por primera vez, no se encuentra familiarizada con su entorno y si se necesita llegar a un lugar en específico dentro del edificio, la persona tendría que buscar un directorio o pedir direcciones y referencias, como sucede con los estudiantes de nivel 100 al buscar sus aulas de clase.

### **1.2 Solución propuesta: Realidad Virtual como solución innovadora**

Para solucionar este problema, se diseñó e implementó una aplicación multiplataforma que posee una representación aproximada del edificio en 3D. En esta representación virtual se establecieron diversos puntos de interés, como oficinas administrativas, oficinas de docentes, laboratorios, aulas de clase, entre otros. De esta manera, la aplicación sirve como un sistema de navegación virtual, proponiendo una solución al problema encontrado de una manera innovadora y atractiva para el usuario.

En Ecuador, las soluciones a problemas que involucran realidad virtual son escasas tanto en software como en hardware. Sin embargo, y pese a que la tecnología ha logrado tener nuevamente la acogida de los consumidores tecnológicos desde hace poco tiempo, ya se puede encontrar visores de realidad virtual hechos en Ecuador, como el visor de realidad virtual de Somnium [3] que se muestra en la figura 1.1.

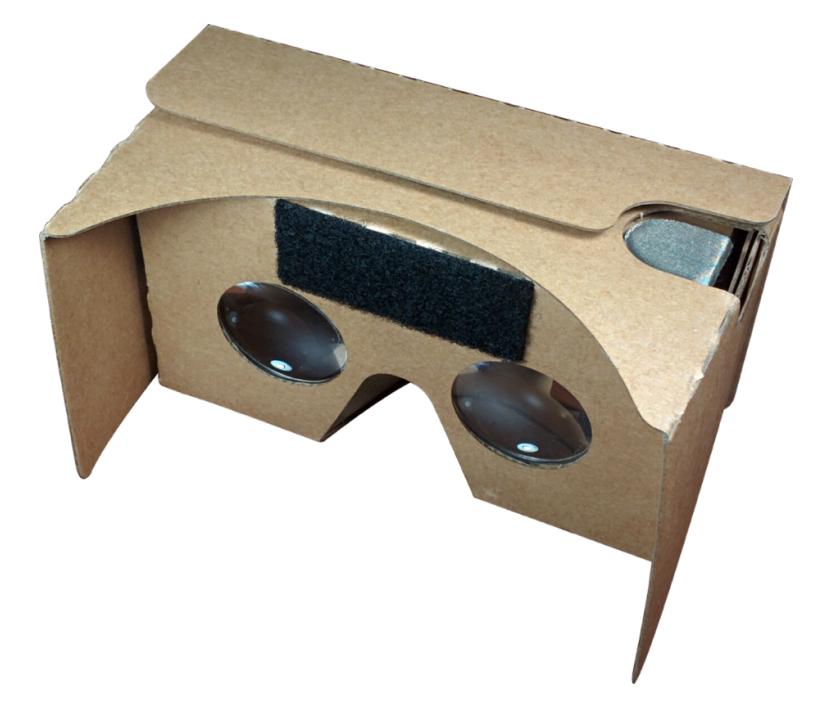

**Figura 1.1: Visor de realidad virtual de Somnium con las especificaciones de Google Cardboard v2.0**

Acceder a esta tecnología no necesariamente requiere de un gasto económico considerable, ya que puede experimentarse en su forma más básica con un teléfono inteligente y un visor de realidad virtual. El diseño más usado y conocido en la actualidad es el de Google Cardboard [4]. Este diseño es proporcionado por Google desde el 2014 y es completamente gratis. El usuario puede armar su propio visor de cartón o adquirir uno pre-armado a través de los distribuidores en la web. Los precios varían desde los \$10 dólares para los visores de cartón, o hasta los \$30 dólares por un visor de plástico de mejor calidad y durabilidad.

Los visores de realidad virtual incluyen un par de lentes ópticos que permiten al usuario experimentar la sensación de profundidad con su dispositivo móvil. Estas lentes funcionan como una lupa, ya que la imagen que el usuario recibe desde su dispositivo móvil debe tener una proporción mayor, creando el efecto de inmersión.

### **1.3 Objetivos y alcance**

#### **1.3.1 Objetivo general**

Implementar un sistema de navegación como solución innovadora para el reconocimiento de un lugar a través de una aplicación que haga uso de la realidad virtual, y que permita al usuario recorrer y familiarizarse con el lugar físico a través de un ambiente virtual.

### **1.3.2 Objetivos específicos**

- Construir un ambiente virtual con puntos de interés específicos que le permitan al usuario explorar el lugar seleccionado.
- Diseñar e implementar rutas dentro del ambiente virtual para guiar al usuario desde un punto de partida común, hacia el lugar de destino.
- Habilitar controles de navegación para facilitar el recorrido por el ambiente virtual.

### **1.3.3 Alcance**

El alcance del proyecto se resume en lo siguiente: Modelado 3D aproximado del Edificio de Gobierno de la Facultad, implementación de rutas que guíen al usuario desde un punto de partida común hacia los

diferentes puntos de interés identificados, controles de navegación y botones virtuales para permitir la exploración del ambiente recreado, y uso de fotografías esféricas para facilitar el reconocimiento del lugar.

### **CAPÍTULO 2**

### **2. DISEÑO E IMPLEMENTACIÓN.**

Inicialmente la aplicación fue diseñada para permitir a los usuarios navegar por el ambiente virtual utilizando un dispositivo móvil y un visor de realidad virtual. Sin embargo, considerando que los usuarios podrían no siempre disponer de un visor de este tipo, se decidió establecer dos opciones para visualizar el ambiente: "Modo VR" y "Modo Estándar". Así se lograría extender las posibilidades de uso de la aplicación y no estaría limitada al uso de un visor de realidad virtual, pero sí por los controles establecidos para recorrer el ambiente.

La primera opción incluye el visor y el dispositivo ya mencionados. Al iniciar la aplicación en Modo VR, el usuario podrá entrar en la realidad virtual y recorrer el edificio de manera similar a como lo haría en el mundo físico. En este modo, como se puede observar en la figura 2.1, el dispositivo muestra dos pantallas, y estas a través de los lentes del visor, recrean el ambiente virtual generando inmersión. El campo de visión en cada pantalla difiere en pocos grados, simulando lo que el ojo humano vería en cada una.

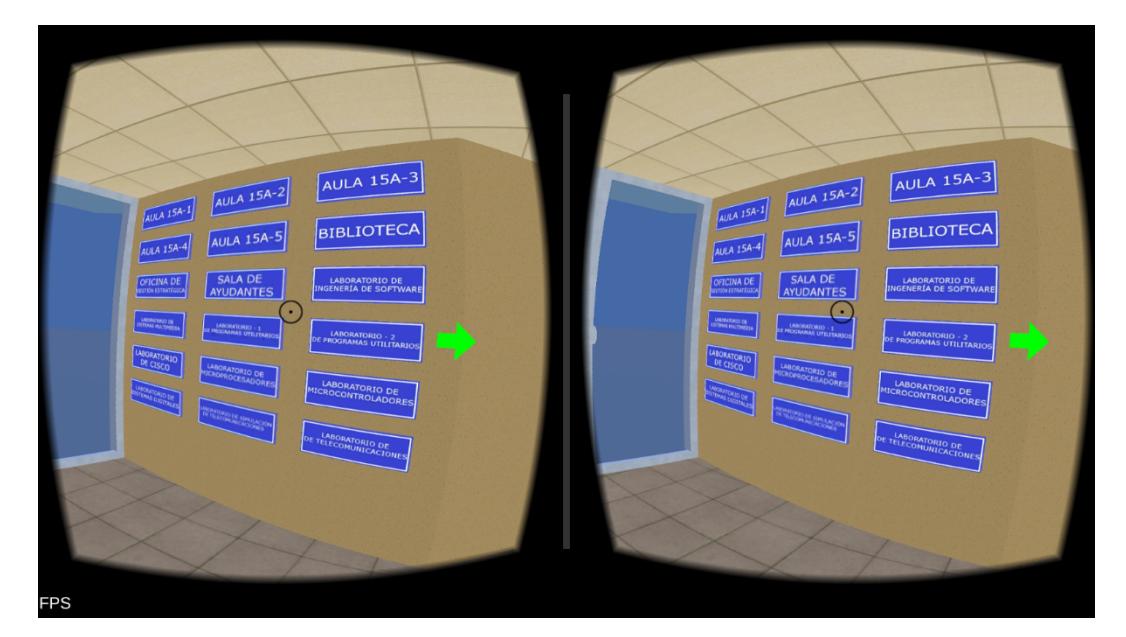

**Figura 2.1: Inicio de la aplicación en Modo VR**

El seguimiento de los movimientos de la cabeza del usuario es simulado utilizando el giroscopio del dispositivo.

La segunda opción es el Modo Estándar y se muestra en la figura 2.2. Con esta opción se le permite al usuario recorrer el ambiente sin un visor de realidad virtual. En este modo el dispositivo muestra una sola imagen, pero mantiene las mismas condiciones para recorrer el ambiente que el Modo VR.

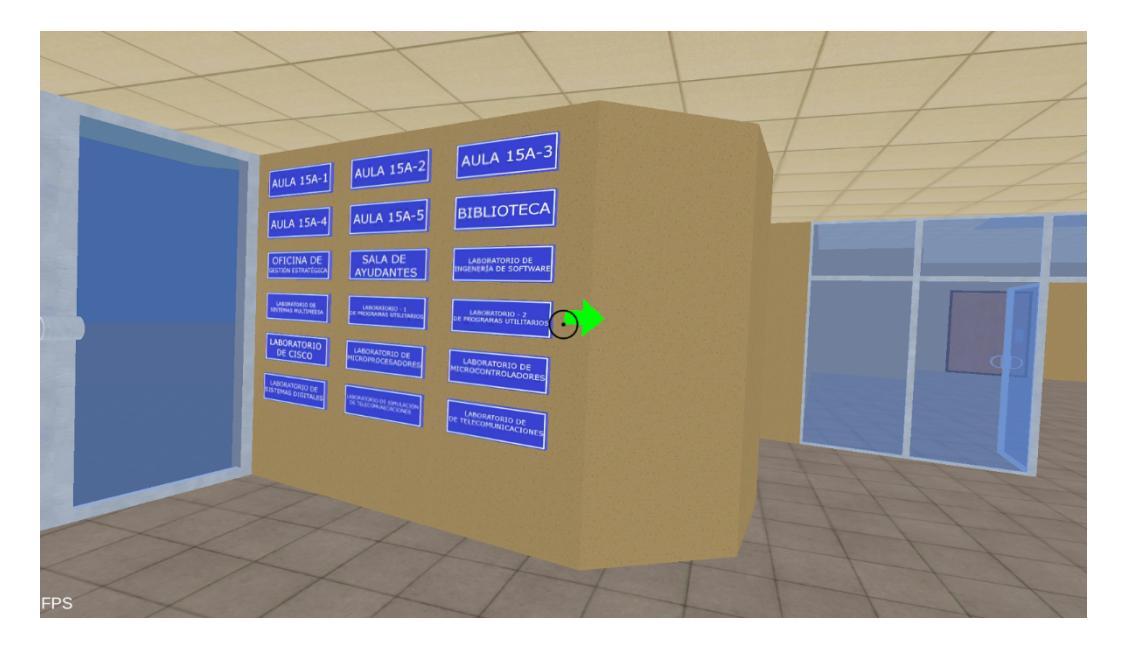

**Figura 2.2: Inicio de la aplicación en Modo Estándar**

Para la implementación de esta solución se utilizaron tres herramientas: la herramienta de modelado 3D, SketchUp [5]; la plataforma para desarrollo de videojuegos, Unity 3D [6]; y el SDK de Google Cardboard para Unity [7].

Debido a que para su implementación se utilizó Unity 3D, es posible exportar el producto final a diferentes plataformas como los sistemas operativos Android e iOS para dispositivos móviles, o los sistemas operativos Windows y OS X para computadoras de escritorio o portátiles.

Google ofrece a los desarrolladores entusiastas de la realidad virtual un SDK que puede ser utilizado tanto en Unity como en un IDE especializado en Android. Este SDK simplifica las tareas de desarrollo en realidad virtual, integrando el seguimiento de la cabeza del usuario en el mundo virtual, permitiendo la renderización estereoscópica en paralelo, facilitando el soporte para la primera versión de Cardboard y visores de primera generación en general (aquellos que requerían activar el sensor NFC en el teléfono inteligente, y generar un input agitando un imán), entre otras características.

Podemos dividir la implementación en tres fases: Modelado 3D, Escenarios y Rutas y Fotografías esféricas.

### **2.1 Modelado 3D.**

El Edificio de Gobierno de la Facultad fue creado utilizando la herramienta de modelado 3D SketchUp. Este software permite construir modelos 3D ligeros, sin un número excesivo de polígonos. Esto es muy importante, puesto que del tamaño del modelo y la capacidad de procesamiento del dispositivo, depende la experiencia del usuario.

La construcción del modelo del edificio se realizó sobre el mapa de Google Earth localizado en las coordenadas reales del edificio. Con esto se logró tener medidas aproximadas a las dimensiones reales de la construcción.

También se construyeron dos modelos adicionales, los cuales serían cargados cada uno en su respectiva escena. En las figuras 2.3 y 2.4 se muestran el auditorio de la Facultad y un aula de clases, respectivamente.

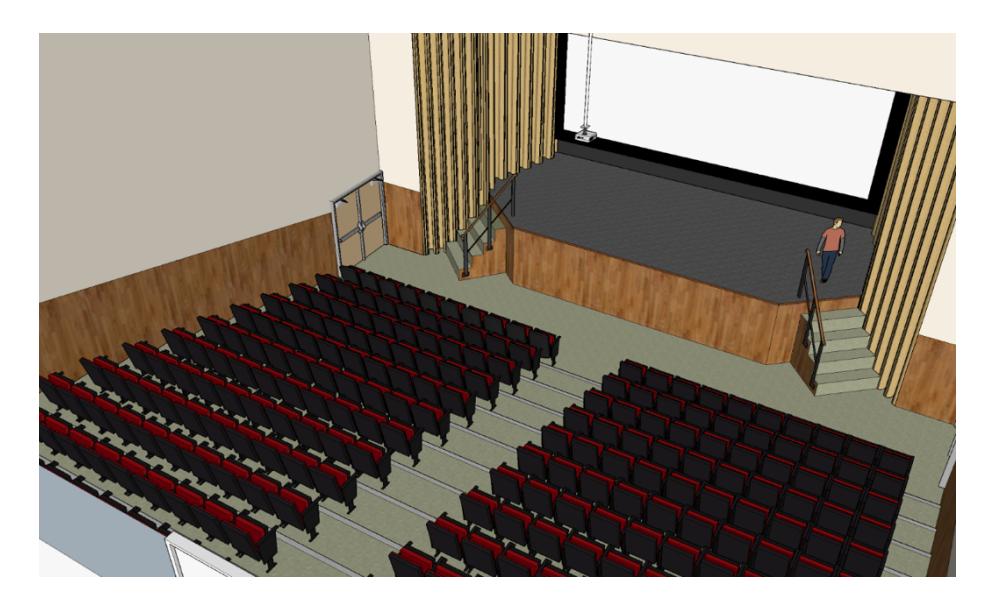

**Figura 2.3: Modelo 3D del auditorio de la Facultad**

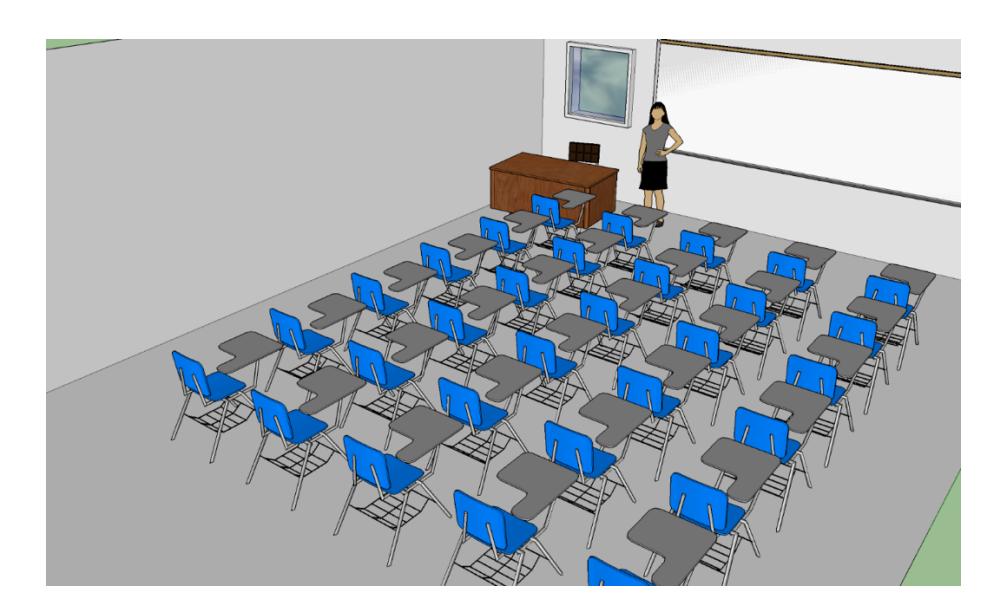

**Figura 2.4: Modelo 3D de un aula de clases**

#### **2.2 Escenarios y rutas.**

En la aplicación existen 3 escenarios virtuales distintos. El primero es el área principal del Edificio de Gobierno de la Facultad con su respectivo primer y segundo piso. Se modeló el auditorio y un aula de clases que representa a todas las aulas del edificio, ya que poseen la misma arquitectura y similar distribución de asientos. El usuario al momento de iniciar la aplicación, se ubica en una de las puertas principales del área principal del edificio. Utilizando el menú ubicado debajo del usuario es posible ir al auditorio o al aula de clases. En resumen se tiene un área principal más dos áreas complementarias.

Uno de los puntos más importantes de la aplicación es poder observar rutas guiadas a los lugares de interés dentro de un edificio. Estás rutas se encuentran en el área principal. Para implementar esta característica se creó un directorio en el cual el usuario elige qué ruta desea tomar. Una vez que el usuario ha seleccionado su ruta deseada, la aplicación automáticamente mueve al usuario dentro del mundo virtual en un recorrido predeterminado que lo lleva al lugar de destino. Esta implementación de rutas fue realizada por medio del sistema de animación iTween [8] para Unity. Este sistema es fácil y rápido de implementar y permite mover al usuario dentro del mundo virtual de una forma natural y agradable.

Para la implementación dentro de la aplicación se definieron varios nodos para una ruta, los mismos que fueron colocarlos en su debido lugar como se muestra en la figura 2.5. A medida que se colocaban los nodos, el sistema iTween establecía la ruta conectando los nodos. Una vez finalizada la ruta, se establecía el tiempo del recorrido. Si el punto de destino era cercano al punto de inicio, la duración del recorrido de la ruta se establecía en 10 segundos. Si el punto de destino no era cercano, la duración se establecía en un máximo de 20 segundos.

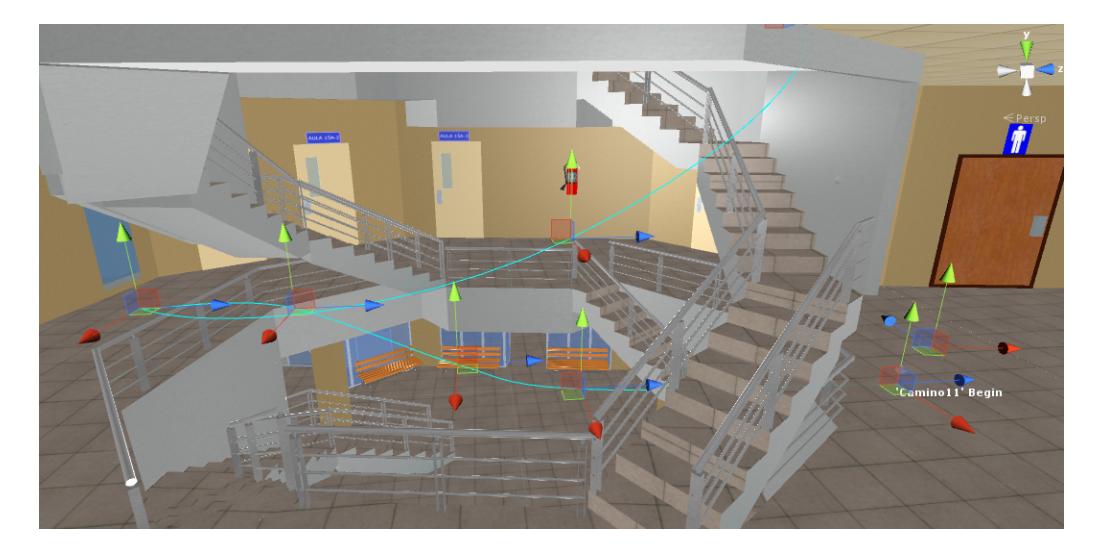

**Figura 2.5: Ejemplo de un ruta con sus respectivos nodos**

### **2.3 Fotografías esféricas.**

Además de mostrarle al usuario el interior de una construcción en 3D, se habilitaron opciones para que éste pueda cambiar el ambiente virtual modelado en 3D por una captura del ambiente real, a través de fotografías esféricas. Estas opciones se encuentran disponibles para las escenas correspondientes al auditorio de la Facultad que se puede observar en la figura 2.6, y a un aula de clases, como se muestra en la figura 2.7.

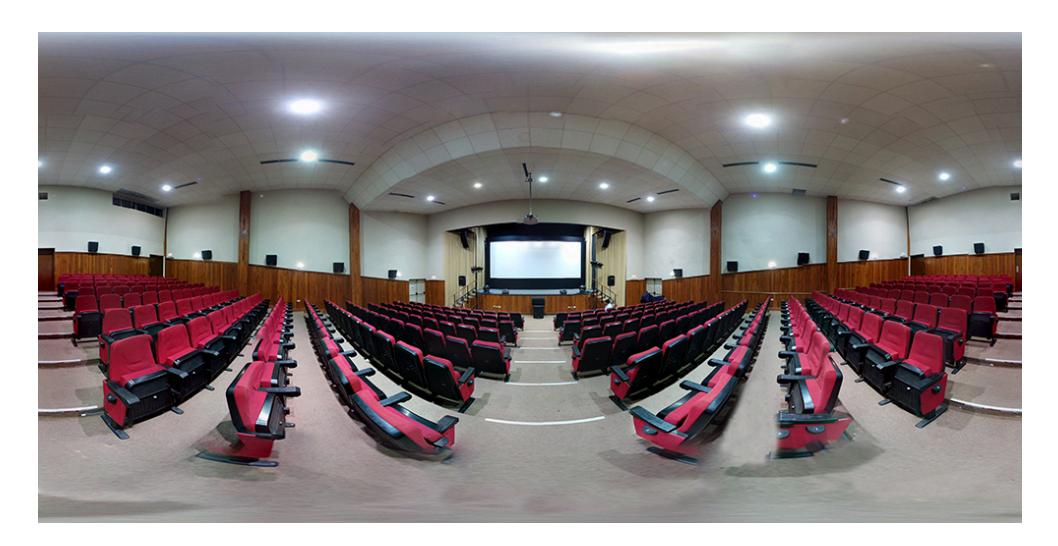

**Figura 2.6: Fotografía esférica del auditorio de la Facultad**

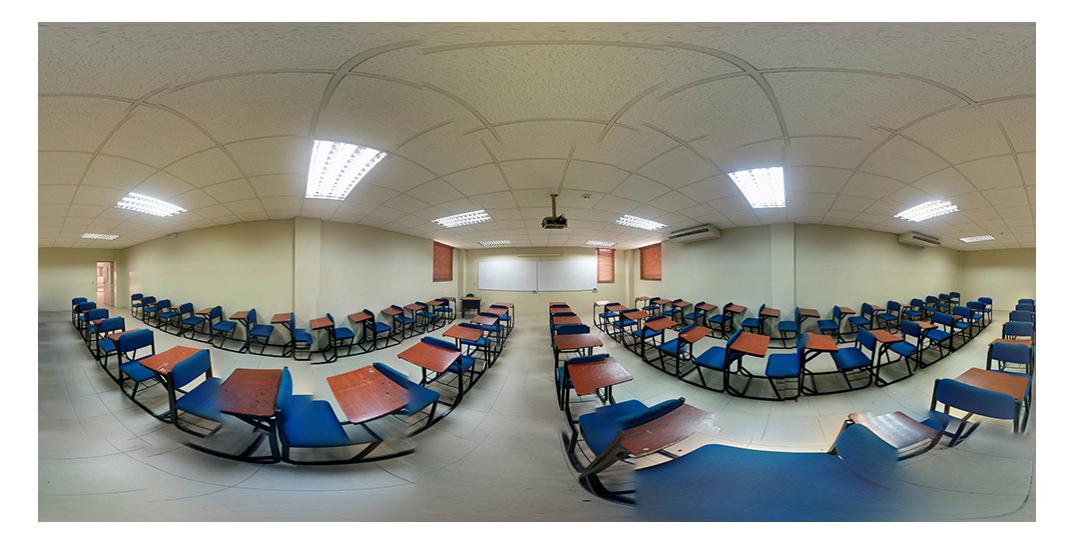

**Figura 2.7: Fotografía esférica de un aula de clases**

### **CAPÍTULO 3**

### **3. RESULTADOS Y ANÁLISIS.**

#### **3.1 Descripción de las pruebas**

La metodología utilizada para las pruebas fue la siguiente: el usuario leía las instrucciones en la aplicación, y a continuación se le explicaba cómo navegar en el ambiente virtual de ser necesario. Dentro de la aplicación, el usuario escogía una ruta que lo guiaría en el mundo virtual. Si así lo consideraba, el usuario podría continuar navegando por el ambiente virtual una vez terminado el recorrido.

#### **3.2 Resultados**

Se realizaron pruebas de la aplicación con 10 personas, con edades entre los 17 y 29 años, siendo su media de 23.9 años. 6 de los usuarios no habían probado antes aplicaciones que involucren realidad virtual.

El 50% de los usuarios sí había visitado físicamente el Edificio de Gobierno de la Facultad. De este grupo, el 80% consideró que el modelo 3D en la aplicación sí mostró una representación aproximada del edificio real.

Para medir la satisfacción con la experiencia de realidad virtual facilitada por la aplicación, se utilizó una Escala de Likert. Ver Figura 3.1.

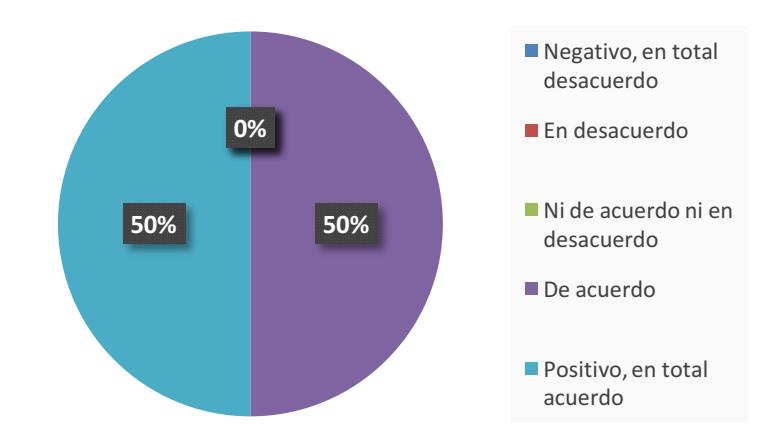

**Figura 3.1: Satisfacción de los usuarios con la experiencia de realidad virtual**

#### **3.3 Análisis**

Todos los usuarios que ya tenían conocimiento previo del edificio real al momento de usar la aplicación, reconocieron el edificio dentro de la misma sin necesidad de informales qué edificio era presentado en la aplicación. Esto es muy importante ya que demuestra la fidelidad del modelado 3D con respecto al edificio real. Los usuarios sí captaron la información de la ruta que la aplicación les proporcionaba para así poder usar ese nuevo conocimiento después. Los pequeños detalles que el edificio virtual posee, como el nombre de cada aula de clases, figura 3.2, fueron importantes para lograr este objetivo.

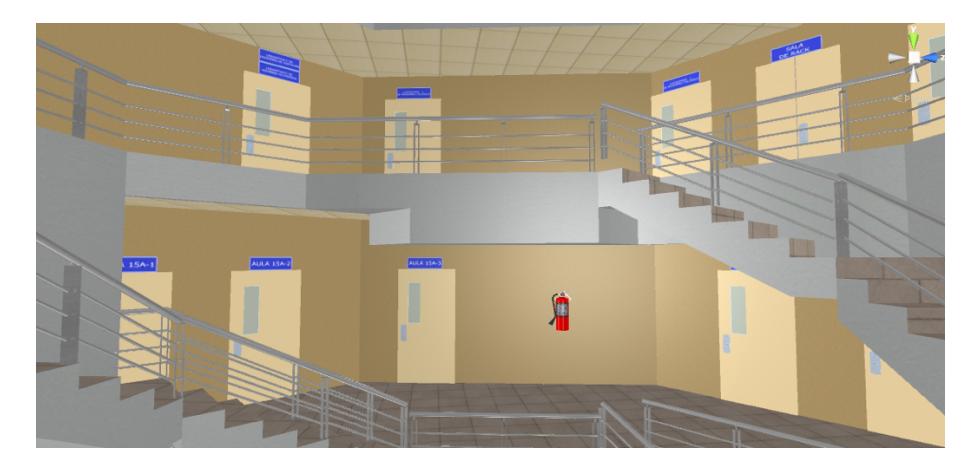

**Figura 3.2: Detalles del edificio virtual**

Varias personas mostraron fascinación al momento de utilizar la aplicación. Recorrer libremente un mundo virtual, uno del cual algunos ya estaban familiarizados, fue una experiencia nueva y divertida para el 60% de los usuarios. La realidad virtual, al ser una tecnología que está resurgiendo, no ha sido experimentada por muchos individuos. Esta fascinación por el producto es un detalle que puede ser tomado como una ventaja, ya que si el usuario se encuentra cautivado por el software, éste prestará mucho más interés a la información que proporciona. Los usuarios al momento de haber terminado de usar la aplicación se sentían alegres e impresionados por la nueva experiencia que habían tenido.

Cuando se les preguntó si podrían replicar el recorrido virtual en el mundo real, el 100% de los usuarios contestó positivamente. Éste es el objetivo final de la aplicación, que el usuario sea capaz de navegar a su destino sin ninguna dificultad después de haber hecho uso de la aplicación y visualizado la ruta específica. El tiempo máximo de las rutas en el edificio seleccionado no sobrepasa los 20 segundos. Estos cortos tiempos permiten al usuario visualizar más de una vez la ruta si es requerido al no haber captado toda la información en una sola visualización. La rápida inicialización de la aplicación y corto tiempo de las rutas le da al usuario el tiempo necesario para captar la información y poder aplicarla al mundo real.

Muchas de las personas que probaron la aplicación después de haber visualizado las rutas, continuaron explorando el edificio virtual porque realmente estaban interesadas en el software. Esto indica que una aplicación de este tipo tendría mucha atención por parte del cliente y crearía interés en las personas que desean experimentar la realidad virtual.

### **CONCLUSIONES Y RECOMENDACIONES**

#### **Conclusiones**

Se concluye que la aplicación cumplió con el objetivo de proveer información a un usuario de cómo llegar a un lugar específico, dentro de un edificio virtual, y de una manera innovadora. Muchas de las personas que experimentaron la aplicación con un visor de realidad virtual se sintieron fascinados con el trabajo final. Este tipo de aplicación es un trabajo en un área de la tecnología que ha resurgido en los últimos años. Se debe experimentar para observar cual es la mejor forma de solucionar ciertos problemas con la realidad virtual, sobretodo en cómo mejorar la interacción con el ambiente virtual. El producto final es un trabajo que aún puede ser pulido de diferentes formas para ofrecer una mejor y más completa experiencia al usuario. Poder observar rutas guiadas dentro del edificio virtual es un punto principal de esta aplicación, sin embargo hay más opciones por explorar para trabajos futuros.

- 1. La aplicación es cautivante e innovadora.
- 2. Muchos de los usuarios pudieron replicar la ruta ofrecida por la aplicación en el espacio físico.
- 3. Poder visitar un edificio de modo virtual abre muchas opciones para proyectos e ideas futuras.
- 4. La aplicación cumple su objetivo pero es posible añadir más características para hacerla más completa y robusta.
- 5. Conforme aumente el poder y rendimiento de las computadoras y dispositivos móviles, las aplicaciones de realidad virtual podrán ser realizas con mayor detalles y fidelidad al lugar físico.

#### **Recomendaciones**

Un aspecto en el que se tuvieron sugerencias y críticas fue en el movimiento dentro del mundo virtual. Para muchos de los usuarios el moverse automáticamente con solo la vista les resultaba confuso o un poco difícil. Se pensó que esta característica sería más intuitiva y que sería muy fácil de maniobrar.

Para poder avanzar hacia atrás dentro del mundo real es necesario girar todo el cuerpo, lo cual evidenció que no todas las personas son capaces de realizar este tipo de maniobras y, al no implementar otras opciones de movimiento, estarían siendo excluidas del uso del software.

Una de las mejoras que puede ser aplicada al modelado 3D del edificio es que éste sea mejorado con las medidas reales de los planos de construcción del edificio real. Si la fidelidad del modelado 3D es lo más cercana al lugar real, la retención de información provista por la aplicación sería mucho más fácil para el usuario. Para la aplicación, el modelado 3D no se realizó con las medidas exactas, pues fue un trabajo con medidas aproximadas.

- 1. Ofrecer variadas opciones para el movimiento dentro del espacio virtual. Al tener dichas opciones no se excluye a ningún usuario.
- 2. Realizar el modelado 3D con las medidas correctas del edificio real.
- 3. Trabajar en la retroalimentación que la aplicación le da al usuario.
- 4. Implementar mayor información en relación a instrucciones y el manejo correcto de la aplicación.
- 5. Implementar efectos de sonidos para una aplicación más completa.

### **BIBLIOGRAFÍA**

[1] Oculus. (2016, Febrero 19). Oculus Rift: Step Into the Game [Online]. Disponible en: https://www.kickstarter.com/projects/1523379957/oculus-rift-step-into-the-game

[2] FIEC. (2016, Febrero 19). Mapa de la Facultad [Online]. Disponible en: http://www.fiec.espol.edu.ec/index.php/en/ubicacion-geografica/mapadelafacultad

[3] Somnium. (2016, Febrero 20). ¿Quiénes somos? [Online]. Disponible en: http://somniumlrv.com/pages/nosotros

[4] Google. (2016, Febrero 20). Google Cardboard [Online]. Disponible en: https://www.google.com/get/cardboard/

[5] SketchUp. (2016, Febrero 21). 3D for Everyone [Online]. Disponible en: https://www.sketchup.com/es

[6] Unity. (2016, Febrero 21). Game engine, tools and multiplatform [Online]. Disponible en: https://unity3d.com/es/unity

[7] Google Developers. (2016, Febrero 21). SDK de Cardboard para Unity [Online]. Disponible en: https://developers.google.com/cardboard/unity/?hl=es

[8] B. Berkebile. (2016, Febrero 21). iTween for Unity [Online]. Disponible en: http://itween.pixelplacement.com/index.php

### **ANEXOS**

[1] VR Guide: Sistema de navegación en realidad virtual [Online]. Disponible en: https://docs.google.com/forms/d/1gze64isCBZ7\_KFzyYhVUm6tjMpQvFUqp3avigWZ 1gw0/viewform